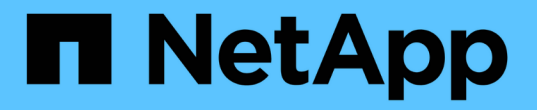

### **CLI** コマンドエラーのトラブルシューティング Snap Creator Framework

NetApp October 04, 2023

This PDF was generated from https://docs.netapp.com/ja-jp/snap-creatorframework/administration/reference\_cli\_command\_results\_in\_403\_forbidden\_error.html on October 04, 2023. Always check docs.netapp.com for the latest.

# 目次

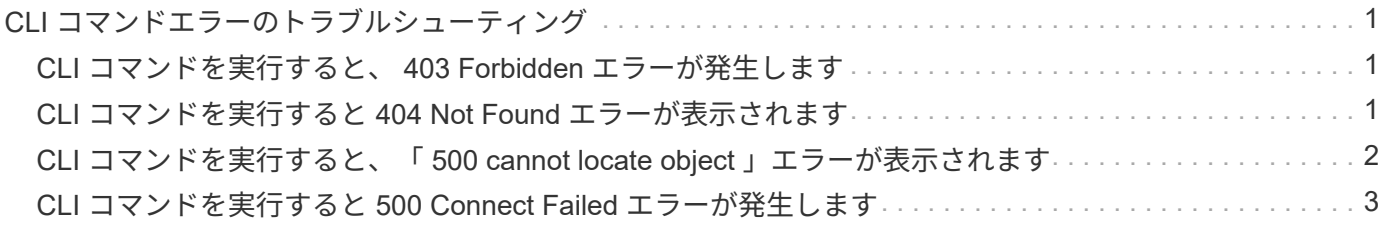

## <span id="page-2-0"></span>**CLI** コマンドエラーのトラブルシューティング

CLI コマンドの実行時に発生する可能性があるエラーと、そのトラブルシューティング 方法を理解しておく必要があります。

#### <span id="page-2-1"></span>**CLI** コマンドを実行すると、 **403 Forbidden** エラーが発生しま す

UNIX 環境では、 CLI コマンドの実行時に 403 Forbidden エラーが発生することがあり ます。

• \* 問題 \*

UNIX 環境では CLI コマンドを実行しようとしたにもかかわらず、次の例に示すように 403 Forbidden エ ラーが発生しました。

403 Forbidden at //scServer4.1.0/snapcreator>SnapCreator/Service/Engine.pm line 152

• \* 原因 \*

このエラーは、通常、 Snap Creator のユーザ名またはパスワードが正しくないために権限が拒否された 場合に発生します。

• \* 是正措置 \*

正しい Snap Creator のユーザ名とパスワードを使用していることを確認してください。

#### <span id="page-2-2"></span>**CLI** コマンドを実行すると **404 Not Found** エラーが表示されま す

UNIX 環境では、 CLI コマンドを実行したときに 404 Not Found エラーが発生すること があります。

• \* 問題 \*

UNIX 環境では CLI コマンドを実行しようとしたにもかかわらず、 404 Not Found エラーが発生します。 例:

```
404 Not Found at
//local/scServer4.1.0c/snapcreator>SnapCreator/Service/Engine.pm line
152
```
• \* 原因 \*

このエラーは、通常、 Snap Creator 以外で選択したポートを使用している場合に発生します。

• \* 是正措置 \*

選択したポートで Snap Creator が実行されていること、およびこのポートを他に使用しているものがな いことを確認してください。

#### <span id="page-3-0"></span>**CLI** コマンドを実行すると、「 **500 cannot locate object** 」エ ラーが表示されます

UNIX 環境で、 CLI コマンドの実行後に「 500 cannot locate object 」というエラーが表 示されることがあります。

• \* 問題 \*

UNIX 環境で CLI コマンドを実行しようとしたにもかかわらず、次の例に示すように 500 cannot locate object エラーが表示される。

500 Can't locate object method "new" via package "LWP::Protocol::https::Socket"

• \* 原因 \*

このエラーメッセージには次の 2 つの原因が考えられます。

- このエラーメッセージの最も可能性の高い原因は、 CLI SSL ライブラリがリンクされていないことで す。
- エラーメッセージが SSL ライブラリがリンクされていないために表示された場合は、別の原因に HTTPS Perl ライブラリがない可能性があります。

• \* 是正措置 \*

問題にリンクするライブラリファイルを解決するには、 simlinks を手動で作成する必要があります。オペ レーティングシステム管理者に問い合わせて、 libssl.so および libcrypto.so ファイルが存在することを確 認します。SSL パッケージのインストールが必要になる場合があります。

ファイルが存在する場合は、ファイルを手動でリンクする必要があります。これを行うには、使用してい るオペレーティングシステムに応じて、次のいずれかのコマンドセットを実行します。

◦ 32 ビットの場合:

cd /usr/lib ln -s libssl.so.1.0.0 libssl.so.6 ln -s libcrypto.so.1.0.0 libcrypto.so.6

◦ 3264 の場合:

```
cd /usr/lib64
ln -s libssl.so.1.0.0 libssl.so.6
ln -s libcrypto.so.1.0.0 libcrypto.so.6
```
• \* 是正措置 \*

欠落している HTTPS Perl ライブラリ問題を解決するには 'CPAN モードから LWP::Protocol::https ライブ ラリをインストールします

次の手順を実行します。

a. Linux サーバの SSH セッションを開き、次のコマンドを実行します。 perl-mcpan-e shell

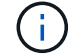

CPAN を初めて使用した場合は、次のプロンプトが表示されます。

Would you like me to configure as much as possible automatically? [yes]

+ **Enter** キーを押して、デフォルトを受け入れます。CPAN シェルが開きます。

a. 次のコマンドを実行します install LWP::Protocol: https

必要なパッケージがダウンロードされてインストールされます。追加のパッケージが必要な場合は、 [yes] を選択してインストールするように求められることがあります。

b. インストールが完了したら、 exit と入力して通常のシェルに戻ります。

#### <span id="page-4-0"></span>**CLI** コマンドを実行すると **500 Connect Failed** エラーが発生し ます

UNIX 環境で CLI コマンドを実行するときに、 500 Connect Failed というエラーが発生 することがあります。

• \* 問題 \*

UNIX 環境では、 CLI コマンドを実行しようとしましたが、 500 Connect Failed というエラーが発生しま す。例:

500 Connect failed: connect: Connection refused; Connection refused at //scServer4.1.0/snapcreator>SnapCreator/Service/Engine.pm line 152

• \* 原因 \*

このエラーは、通常、 Snap Creator が選択されたポートでリスンしていない場合に発生します。

• \* 是正措置 \*

Copyright © 2023 NetApp, Inc. All Rights Reserved. Printed in the U.S.このドキュメントは著作権によって保 護されています。著作権所有者の書面による事前承諾がある場合を除き、画像媒体、電子媒体、および写真複 写、記録媒体、テープ媒体、電子検索システムへの組み込みを含む機械媒体など、いかなる形式および方法に よる複製も禁止します。

ネットアップの著作物から派生したソフトウェアは、次に示す使用許諾条項および免責条項の対象となりま す。

このソフトウェアは、ネットアップによって「現状のまま」提供されています。ネットアップは明示的な保 証、または商品性および特定目的に対する適合性の暗示的保証を含み、かつこれに限定されないいかなる暗示 的な保証も行いません。ネットアップは、代替品または代替サービスの調達、使用不能、データ損失、利益損 失、業務中断を含み、かつこれに限定されない、このソフトウェアの使用により生じたすべての直接的損害、 間接的損害、偶発的損害、特別損害、懲罰的損害、必然的損害の発生に対して、損失の発生の可能性が通知さ れていたとしても、その発生理由、根拠とする責任論、契約の有無、厳格責任、不法行為(過失またはそうで ない場合を含む)にかかわらず、一切の責任を負いません。

ネットアップは、ここに記載されているすべての製品に対する変更を随時、予告なく行う権利を保有します。 ネットアップによる明示的な書面による合意がある場合を除き、ここに記載されている製品の使用により生じ る責任および義務に対して、ネットアップは責任を負いません。この製品の使用または購入は、ネットアップ の特許権、商標権、または他の知的所有権に基づくライセンスの供与とはみなされません。

このマニュアルに記載されている製品は、1つ以上の米国特許、その他の国の特許、および出願中の特許によ って保護されている場合があります。

権利の制限について:政府による使用、複製、開示は、DFARS 252.227-7013(2014年2月)およびFAR 5252.227-19(2007年12月)のRights in Technical Data -Noncommercial Items(技術データ - 非商用品目に関 する諸権利)条項の(b)(3)項、に規定された制限が適用されます。

本書に含まれるデータは商用製品および / または商用サービス(FAR 2.101の定義に基づく)に関係し、デー タの所有権はNetApp, Inc.にあります。本契約に基づき提供されるすべてのネットアップの技術データおよび コンピュータ ソフトウェアは、商用目的であり、私費のみで開発されたものです。米国政府は本データに対 し、非独占的かつ移転およびサブライセンス不可で、全世界を対象とする取り消し不能の制限付き使用権を有 し、本データの提供の根拠となった米国政府契約に関連し、当該契約の裏付けとする場合にのみ本データを使 用できます。前述の場合を除き、NetApp, Inc.の書面による許可を事前に得ることなく、本データを使用、開 示、転載、改変するほか、上演または展示することはできません。国防総省にかかる米国政府のデータ使用権 については、DFARS 252.227-7015(b)項(2014年2月)で定められた権利のみが認められます。

#### 商標に関する情報

NetApp、NetAppのロゴ、<http://www.netapp.com/TM>に記載されているマークは、NetApp, Inc.の商標です。そ の他の会社名と製品名は、それを所有する各社の商標である場合があります。